# **kids donor page** ❌ **NOT FOUND**

This page is prepared and designed to keep children engaged and develop the spirit of initiative, contribution and help they have for others and contains slides and projects to donate to, but with children's designs

### Your charitable balance **X** NOT FOUND

In the donor's personal file, there is a wallet to keep the financial balance in it.

## Governance page **X** NOT FOUND

This page aims to create a clear vision of the association for organizations and third parties...

This page is prepared to display the governance manual, articles of association, financial reports, donation policy, administrative reports, internal regulations, plans, etc. (These are PDF files for preview with the name of each file displayed(

### **How to donate page (Q & A-frequently asked questions(** ❌ **NOT FOUND**

There is an explanation of the donation mechanism in all windows of the association such as

- -Projects ;
- -Guarantees ;
- -Dedications
- -Deductions ;

### **Media gallery page**

They include the following lists

-pdf ❌ **NOT FOUND**

### **Control panel**

-1Create the main and sub-pages and their content. ❌ **NOT FOUND**

2Edit Photo slides and arrange them. ❌ **NOT FOUND**

4create a list of marketers so that it is easy for the marketer to take out links himself and knows ❌ **NOT FOUND**

-5constantly donate for each project an infinite number of links for each project for each marketer. ❌ **NOT FOUND**

-6the possibility of displaying the project on large boards such as party boards and malls with an instant counter during donation ❌ **NOT FOUND**

-8easy to make classifications for projects and arrange them either on the main page or in the list of projects

-9upload and modify the news and achievements of the site

-10modify the data of the association in full at any time, the colors of the site and other major designs ❌ **NOT FOUND**

-11extract instant shortcut links❌ **NOT FOUND**

-13a window to communicate with donors and send their reports and notifications to them (via email-mobile-Watts( $\bm{\times}$  NOT FOUND

-14a window to respond to donor inquiries and requests ❌ **NOT FOUND**

-15a window for managing volunteer teams and marketers

-18user management window ❌ **NOT FOUND**

-21making projects private or public❌ **NOT FOUND**

-22preparing donation slides for each project independently ❌ **NOT FOUND**

-24page preparation and writing of the donation policy ❌ **NOT FOUND**

-25donor management and affairs page (reports – guarantees – deductions – correspondence \_ and others( **X** NOT FOUND

- project link is not short its long url ❌ **NOT FOUND**
- change image news not working❌ **NOT FOUND**
- add pdf and excel export on Transaction ❌ **NOT FOUND**
- red icon not here in header this add above photo project if only the project complete<sup>X</sup> NOT FOUND

## **Reports** ❌ **NOT FOUND**

1-extracting , filtering and handling donor data.

-2extract a financial report for the total and detailed donation operations for each marketer and each project with a custom filter

. 3detailed report of custom projects with custom filter

-4View site statistics.

- . 5bails report with custom filter
- . 6report gifting with custom filter
- -7report deductions with a custom filter

. 8report by marketing means with custom filter

- -9false number Report with custom filter
- -10report the received tasks among users with a custom filter
- -11report user operations with custom filter

#### **Data transfer**

-Transfer the database from the old site to the new one ( donors-financial donations-projects( ❌

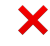